## Tricks with spool files using SQL With spool files<br>Using SQL<br>mon Hutchinson<br>RPGPGM.COM<br>IM Champion for Power 2023<br>IBM i Community Advocate

#### Simon Hutchinson

RPGPGM.COM IBM Champion for Power 2023

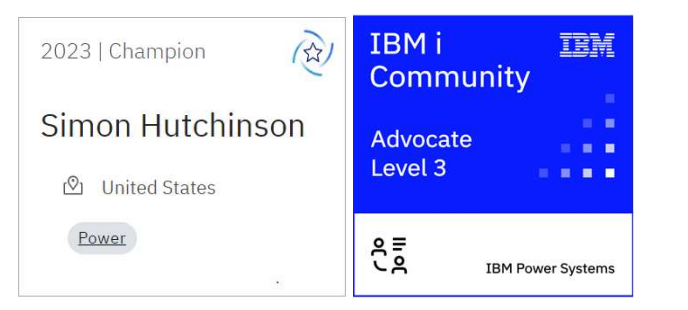

© Copyright 2023 Simon Hutchinson, RPGPGM.COM 1

#### Disclaimer

- All examples use IBM i release 7.5 TR1 & 7.4 TR7
	- Both released December 2022
- What is shown may not work for some older releases or TRs **Example 10 Copyright 2023 Simon Hutchinson, RPGPGM.COM**<br> **Example 2023 Simon Hutchinson, RPGPGM.COM**
- All examples are deliberately simple to illustrate the point
	- K.I.S.S (Keep It Simple Simon)

#### Why does he do that?

- All SQL examples use ACS "Run SQL Scripts"
	- I end every statement with semi-colon
	- Time to stop using STRSQL!
- I use SQL naming convention
	- SQL naming = library.object
	- System naming = library/object

#### • WRKSPLF command

• List all spool files

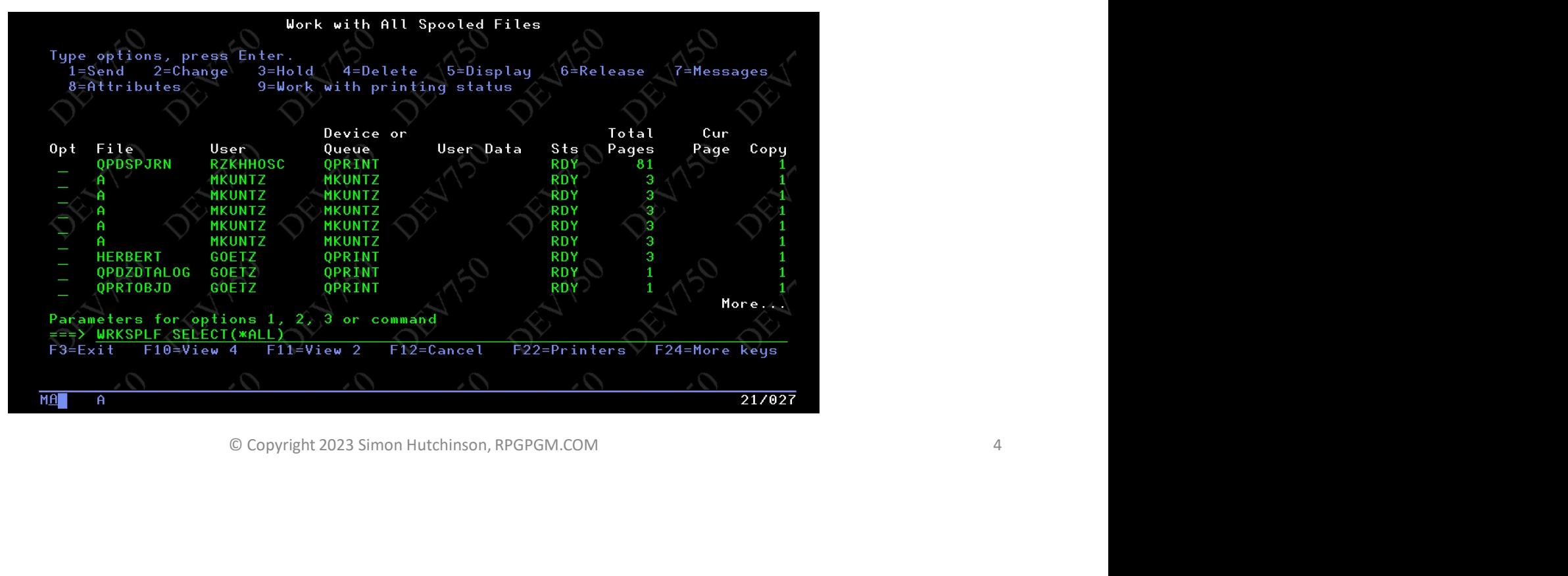

#### • WRKSPI F command

• Older than a time & date

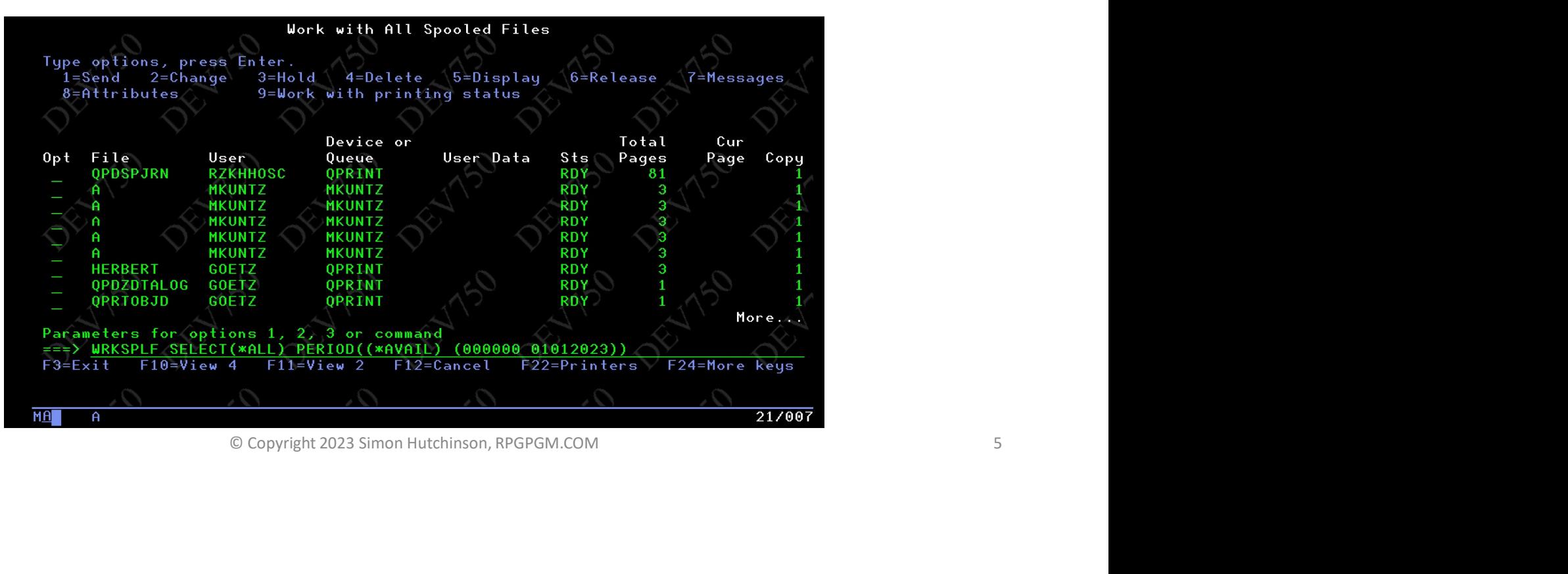

• No output from WRKSPLF command

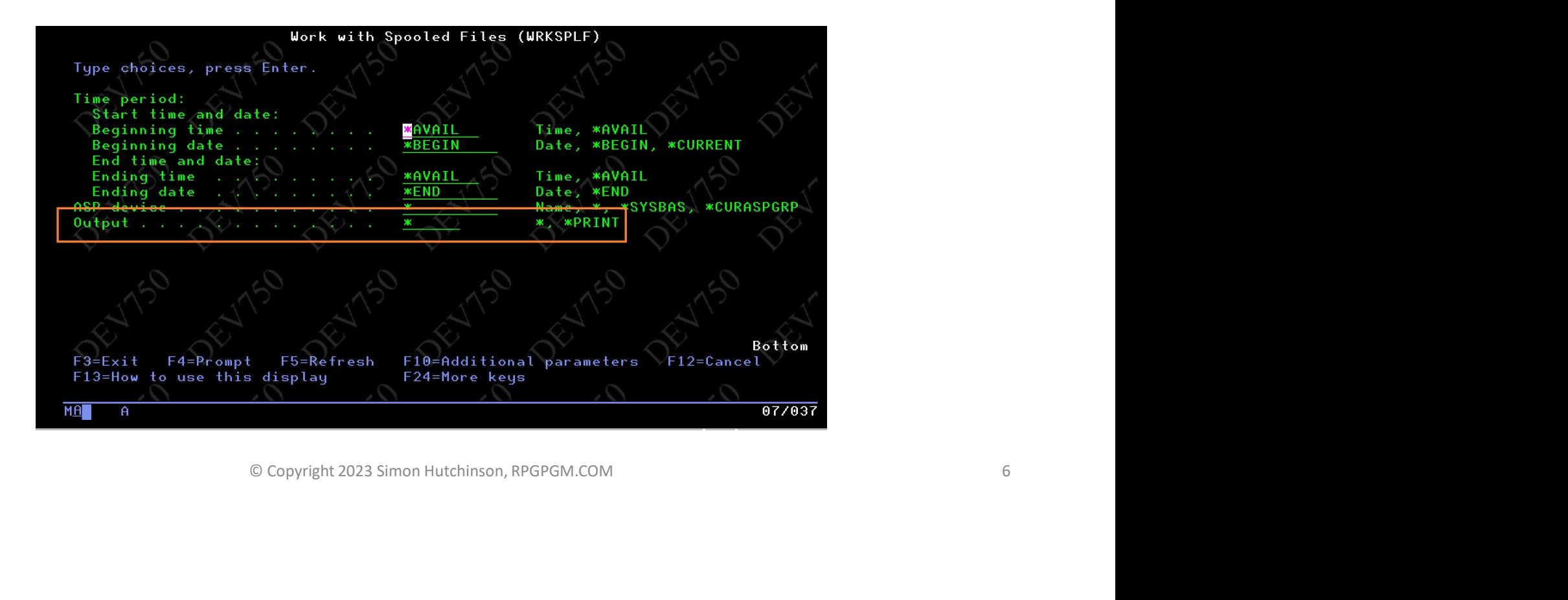

- API = QUSLSPL
	- Output to user space
	- User space APIs to get information
	- Too complicated!

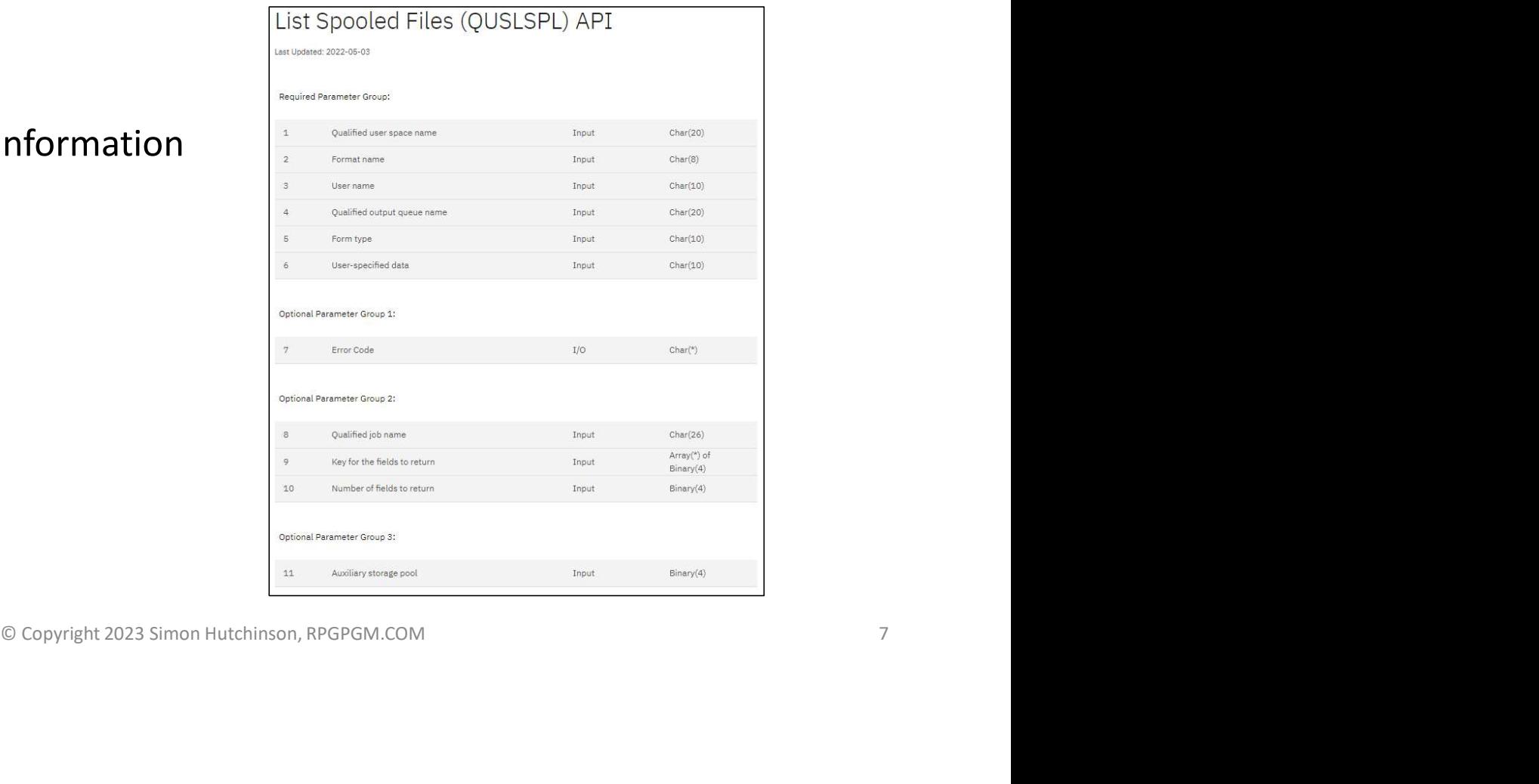

#### Time to K.I.S.S

- SQL makes it a whole lot simpler
	- Views
	- Table functions
	- Scalar functions
- Keeping It Simple for Simon

#### SQL spool files

- Learn about spool files in this partition SQL spool files<br>• Learn about spool files in this partition<br>• Delete spool files *en masse*<br>• Copy spool files to PDF in IFS
- 
- Copy spool files to PDF in IFS
- SQL to extract information from spool files **in IFS**<br>
Copyright 2023 Simon Hutchinson, RPGPGM.COM<br>
© Copyright 2023 Simon Hutchinson, RPGPGM.COM 99

## Learn about spool files in this partition Copyright 2023 Simon Hutchinson, RPGPGM.COM

#### Learn about spool files in this partition

- Identify spool files…
	- Largest
	- Oldest
	- Who has the most?

#### SQL Views lists All spool files

#### • Two possible Views

- OUTPUT\_QUEUE\_ENTRIES = "full" results
- OUTPUT\_QUEUE\_ENTRIES\_BASIC = "basic" results
	- Less columns = faster
	- I always use this View

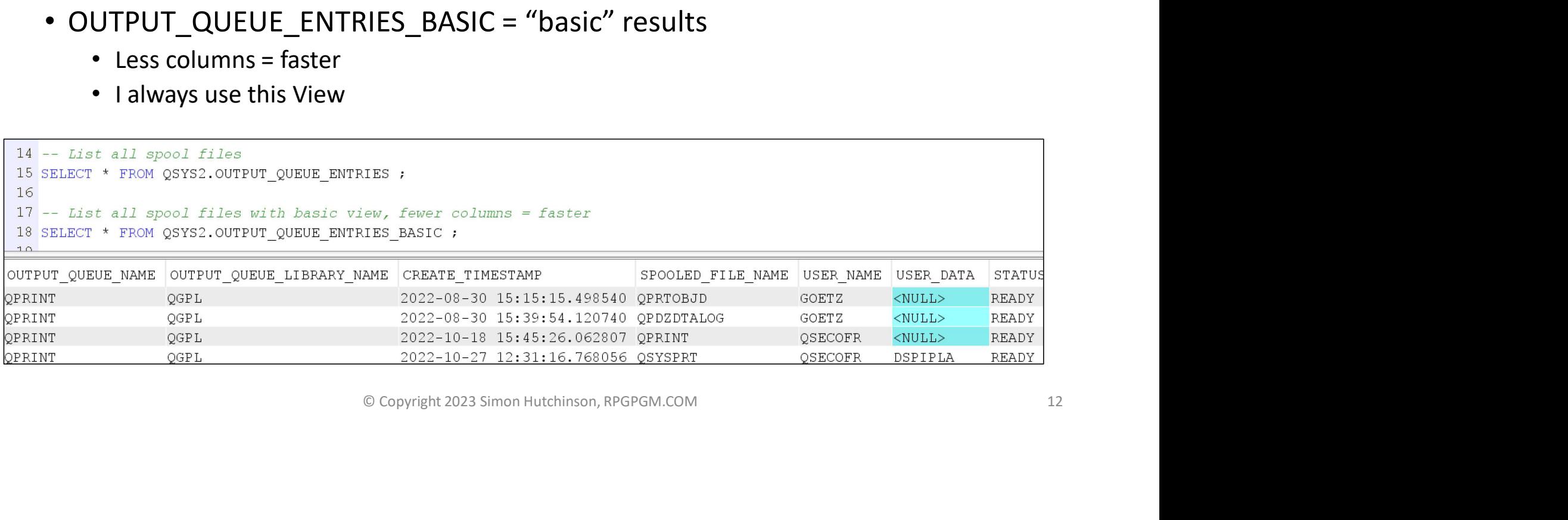

#### How many spool files?

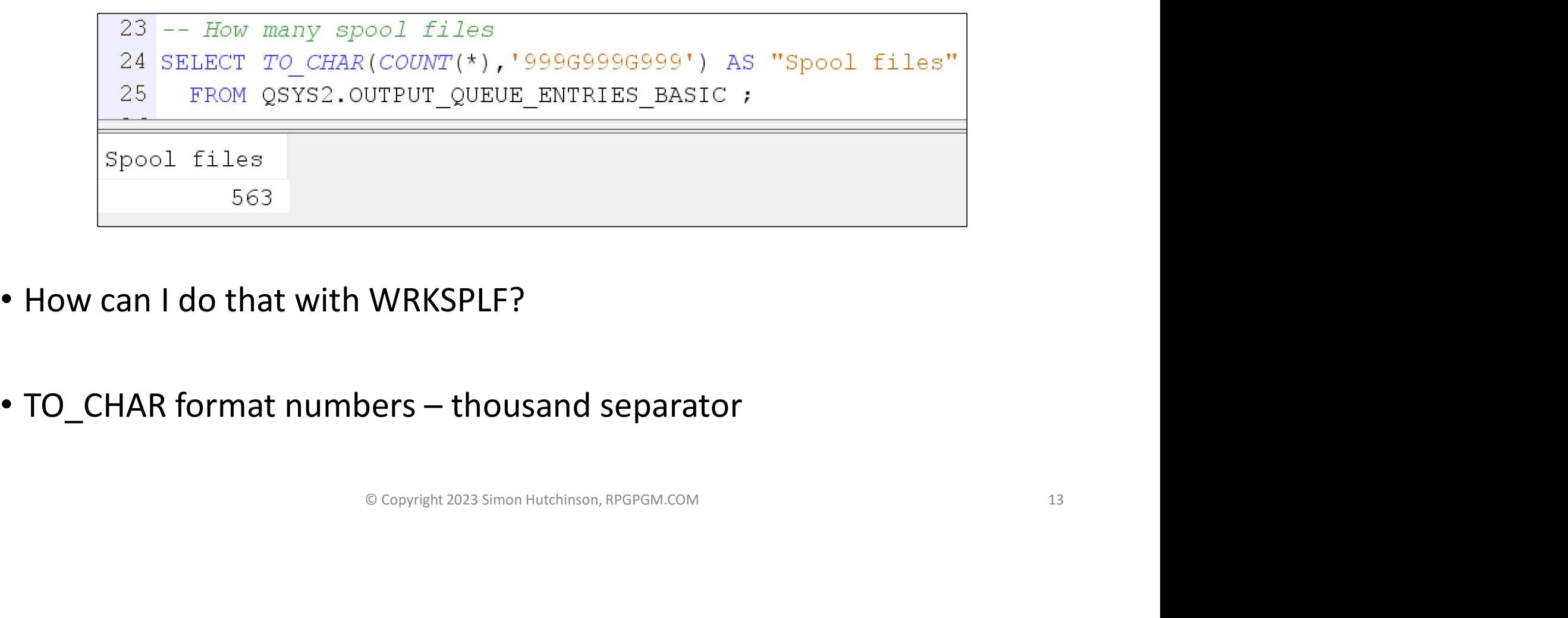

- How can I do that with WRKSPLF?
- 

#### How many spool files older than 2 weeks?

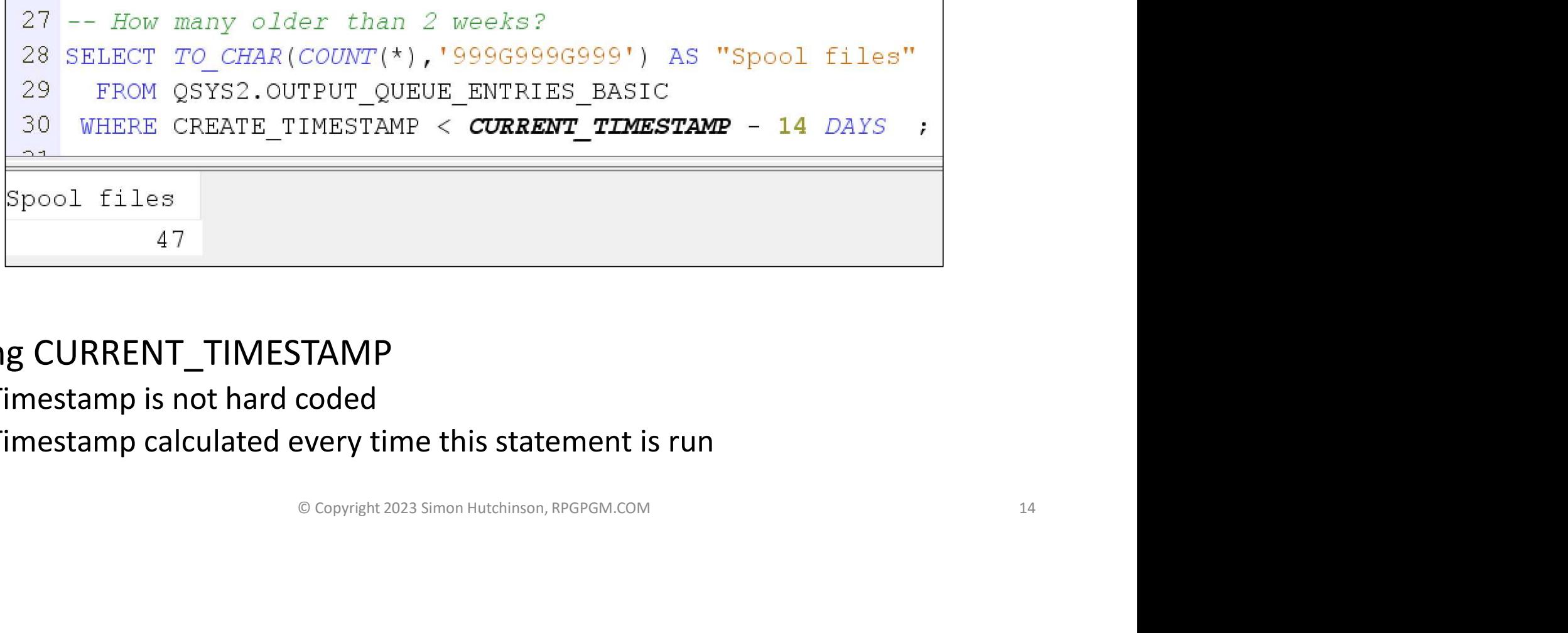

- Using CURRENT\_TIMESTAMP
	- Timestamp is not hard coded
	- Timestamp calculated every time this statement is run

#### Oldest spool files

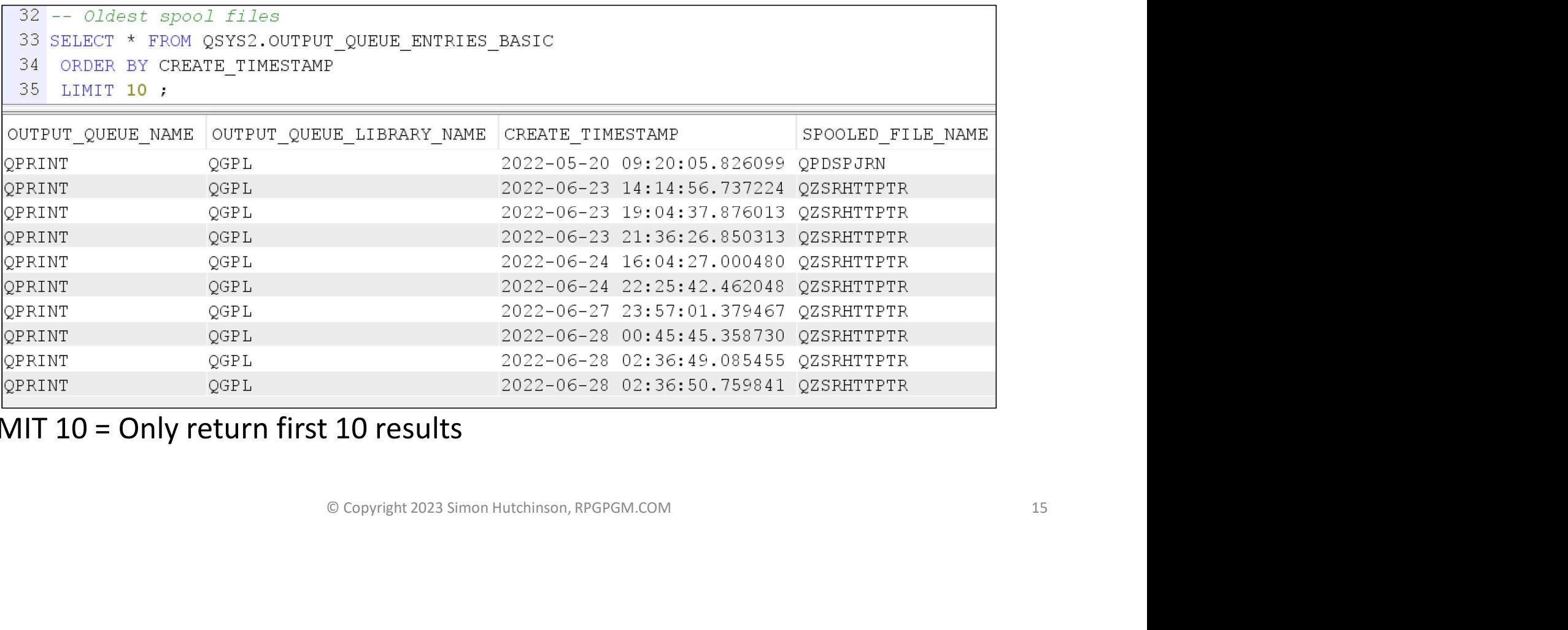

• LIMIT 10 = Only return first 10 results

#### Biggest spool files

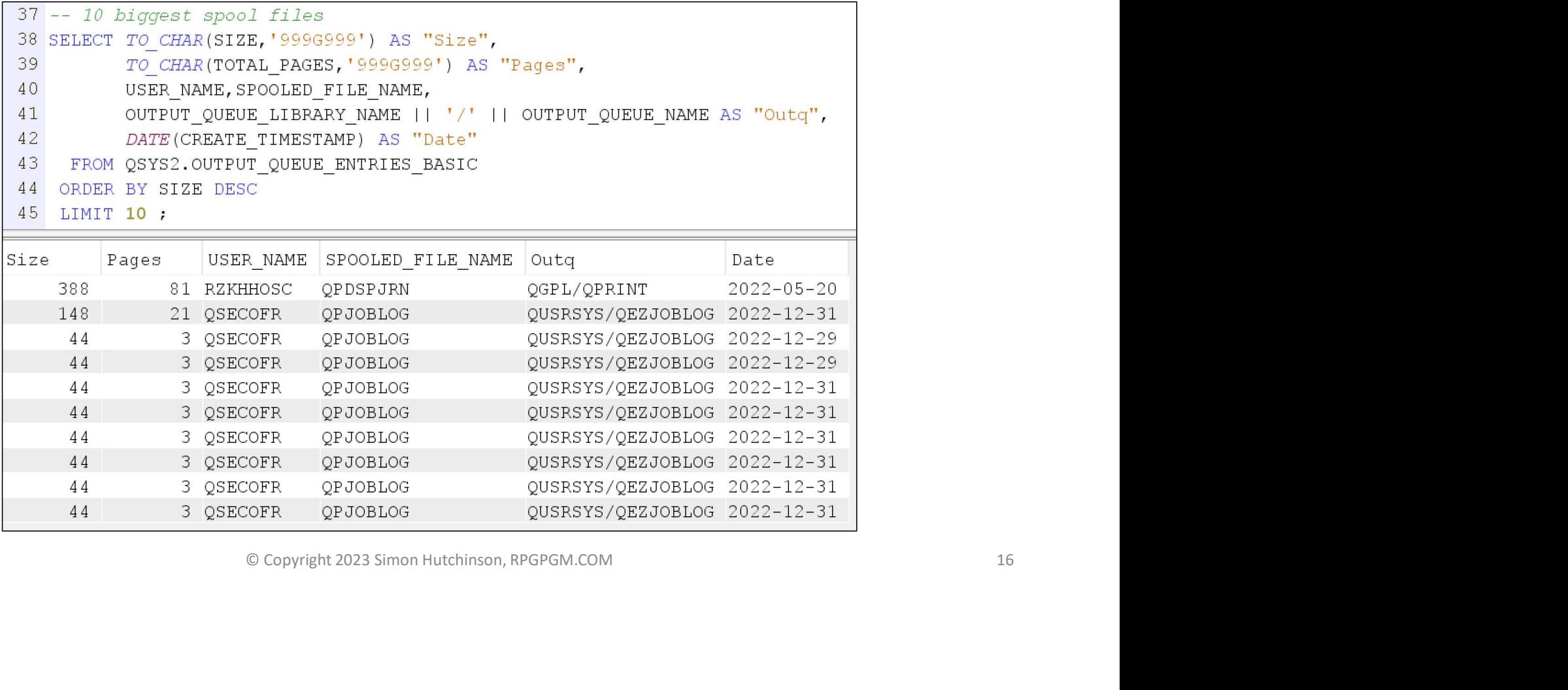

#### Users with most spool files

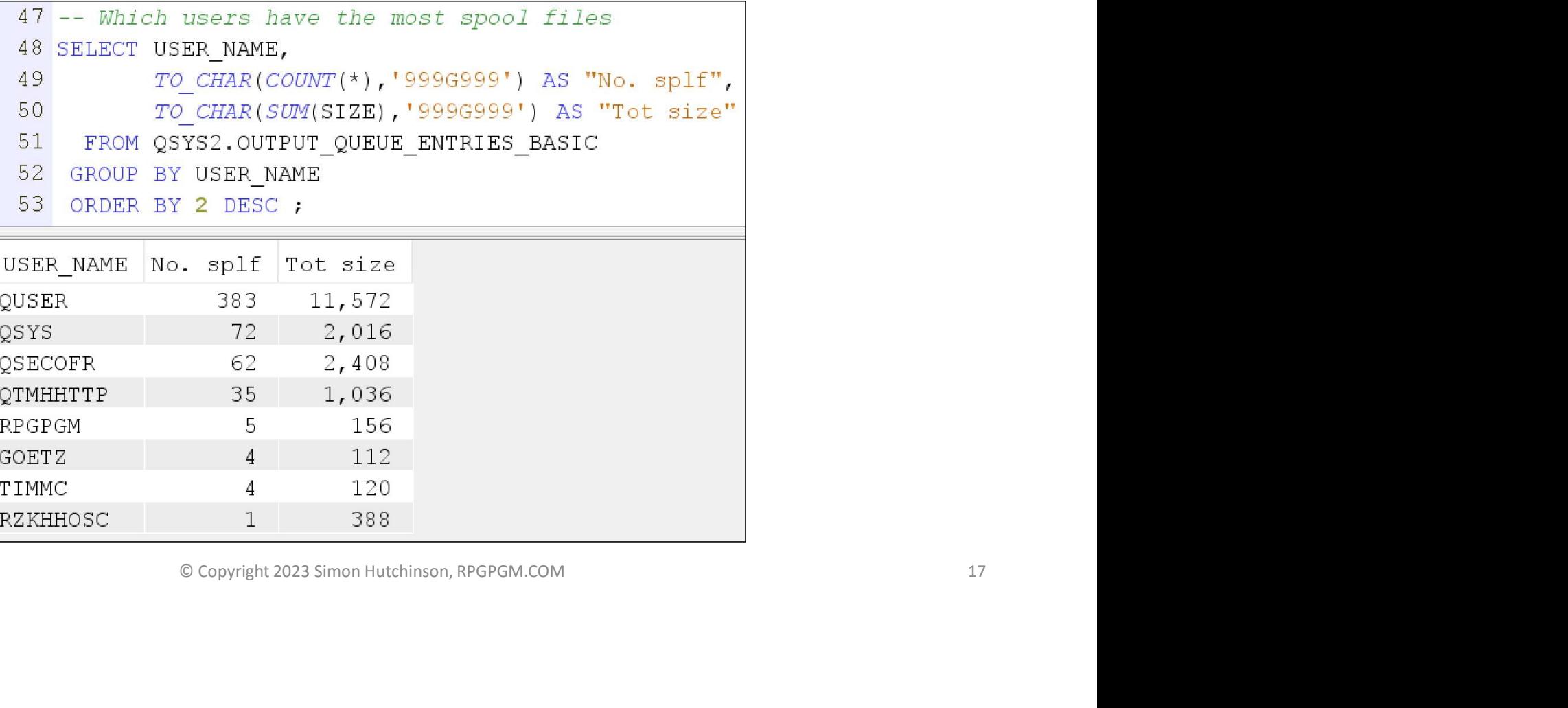

#### Output queues with most files

#### • Different View : OUTPUT\_QUEUE\_STATUS

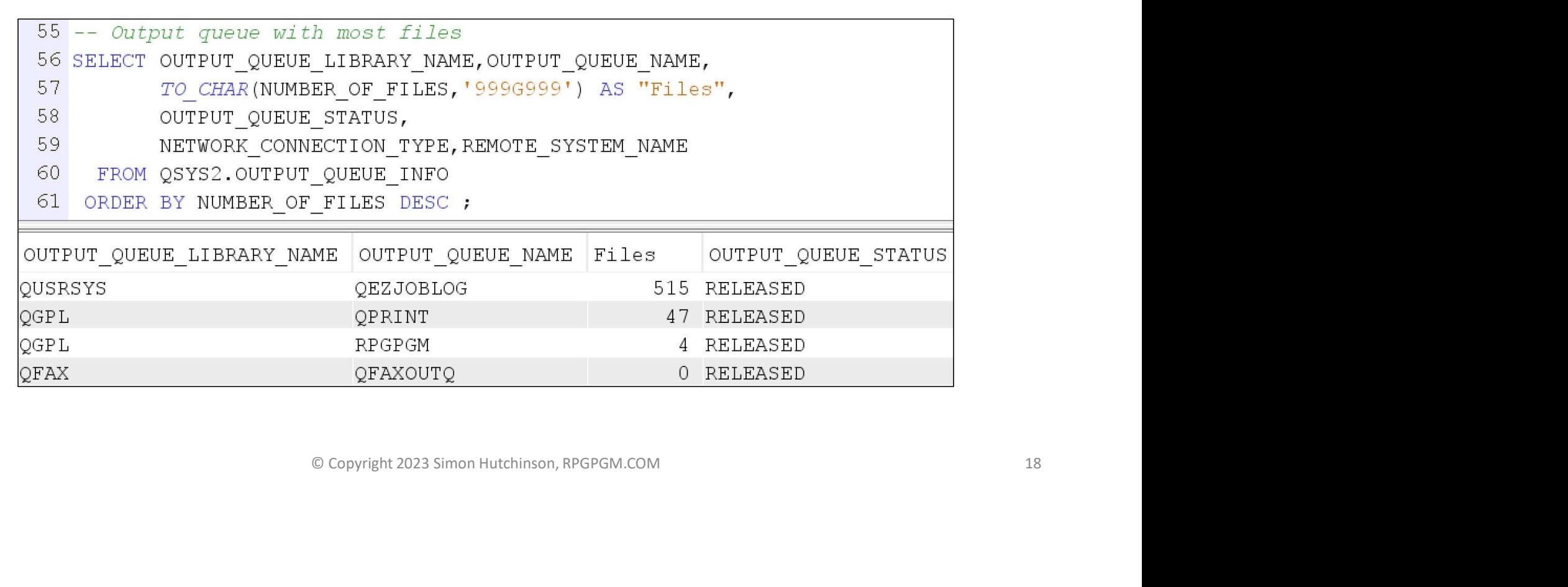

# Delete spool files en masse O Copyright 2023 Simon Hutchinson, RPGPGM.COM

# Delete spool files *en masse*<br>• Having identified spool files we can delete. How to do it? elete spool files *en masse*<br>• aving identified spool files we can delete. How to do<br>• Parameters narrow range of spool files<br>• Preview mode – does not delete anything

- Having identified spool files we can delete. How to do it?
- SQL procedure to delete spool files
- Parameters narrow range of spool files selected **Example 15 Spool files selected**<br> **ot delete anything**<br>
© Copyright 2023 Simon Hutchinson, RPGPGM.COM 20<br>
20
	-

#### SQL procedure parameters

- Use as many parameters as you want
	- Beware : If you don't use a parameter it has a default
- Preview, preview, preview
	- Always preview before you delete so you can see what will be deleted
		- PREVIEW => 'YES' must be upper case

```
COMPTET CONSTRAINT CONTROVER CONSTRAINT CONSTRAINT CONSTRAINT CONSTRAINT PRESTANCE - CORRENT TIMESTAMP - 3 MONTHS<br>
-> CORRENT TIMESTAMP, -- Default = CORRENT TIMESTAMP - 3 MONTHS<br>
ERRAY NAME -> '<llibrary-name>', -- Defau
66 -- Delete spool files
68
69
70
71
72
```
#### Delete spool files in my output queue

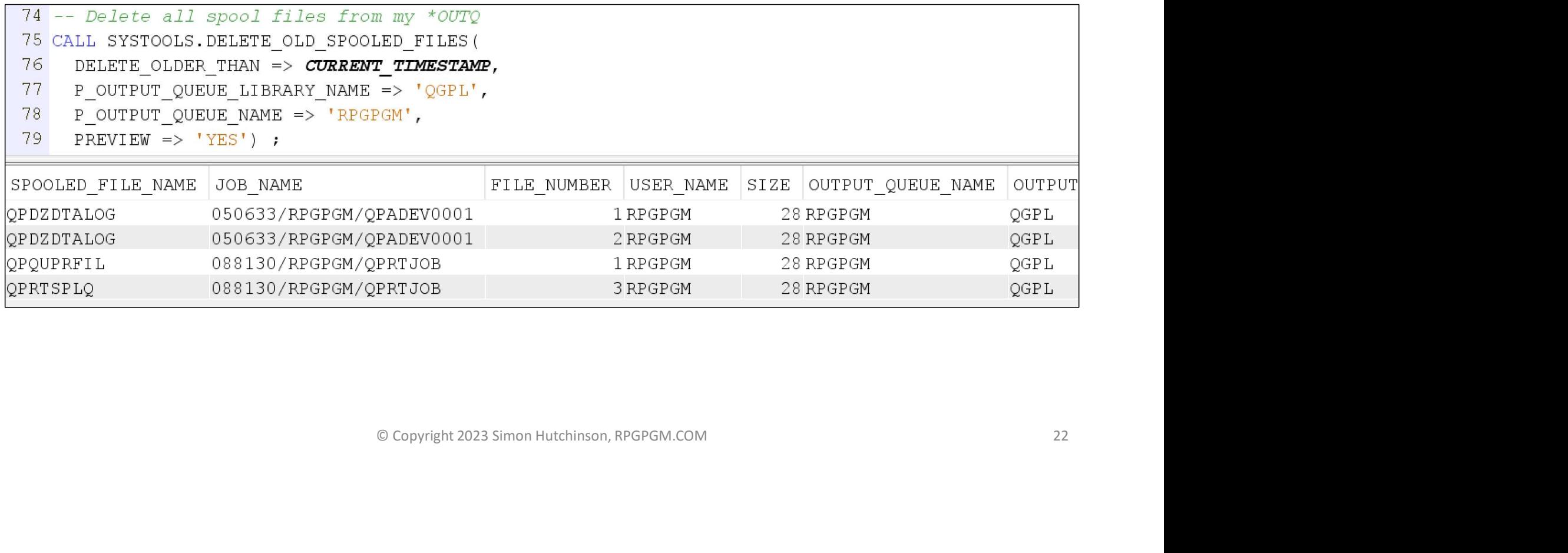

#### Delete all my spool files

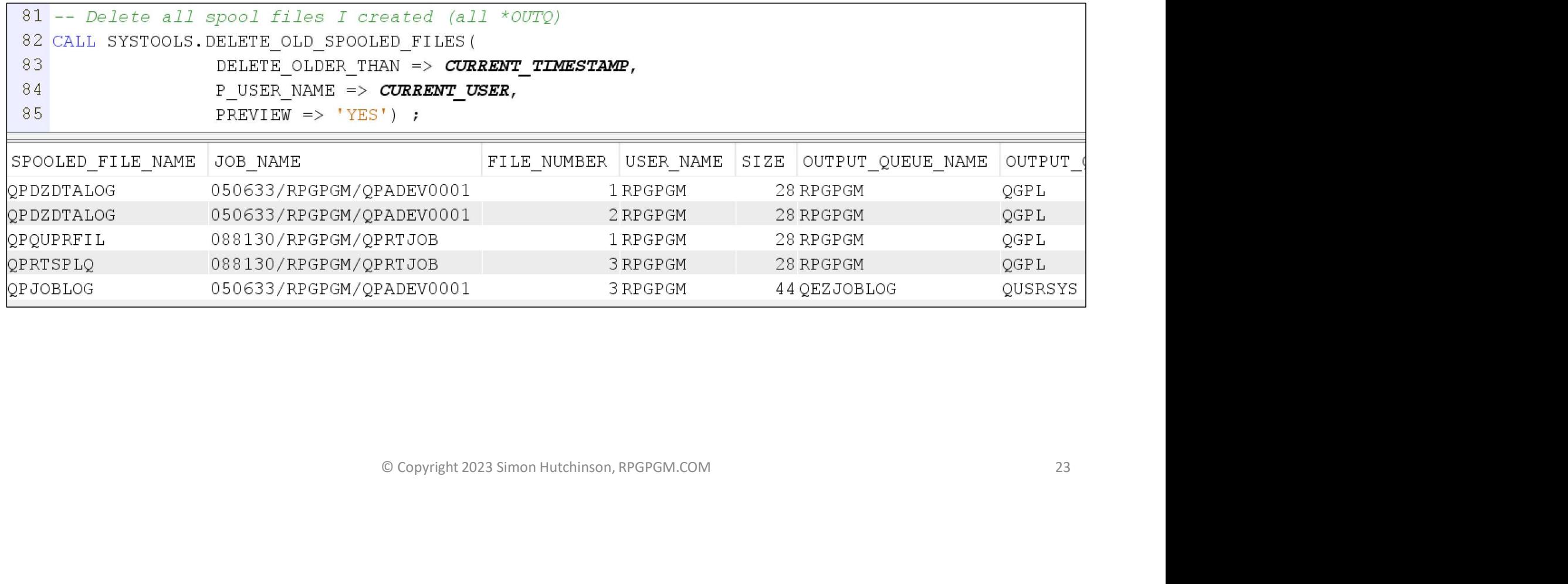

#### When ready…

- When you are ready to delete change : PREVIEW => 'NO'
- It will delete everything that fits the criteria used.
	- No recovery. When deleted they are gone!
- No reason you cannot put the tested statement into a program & run it periodically **Example 12023 Simon Hutchinson, RPGPGM.COM**<br> **Example 2023 Simon Hutchinson, RPGPGM.COM**<br> **Example 2023 Simon Hutchinson, RPGPGM.COM**

# Copy spool files to PDF in IFS Files to PDF in IFS

#### Delete existing files from IFS folder

6 -- Delete any existing files from my library

- If you get an error it could be:
	- No files in folder
	- No files, subfolder present

#### Create PDF "on the fly"

Create PDF "on the fly"<br>• IBM i 6.1 onwards, for any spool file<br>• CAD CCREATE FILE (QPQUPRFIL) DEVTYPE (\*AFPDS) TOSTMF (\*/home/RFGFGM/tungry.pdf\*) *l file*<br>ARFD5) TOSTMF('/home/RPGPGM/runqry.pdf') WSCST(\*PDF) OVRSCOPE(\*JOB) ;<br>11/TESTFILE) | OUTTYPE(\*PRINTER) ;<br>.<br>.<br>0 Copyright 2023 Simon Hutchinson, RPGPGM.COM 27  $11$ 13

- OVRDBF parms:
	- DEVTYPE
	- TOSTMF
	- WSCST

#### Check file created

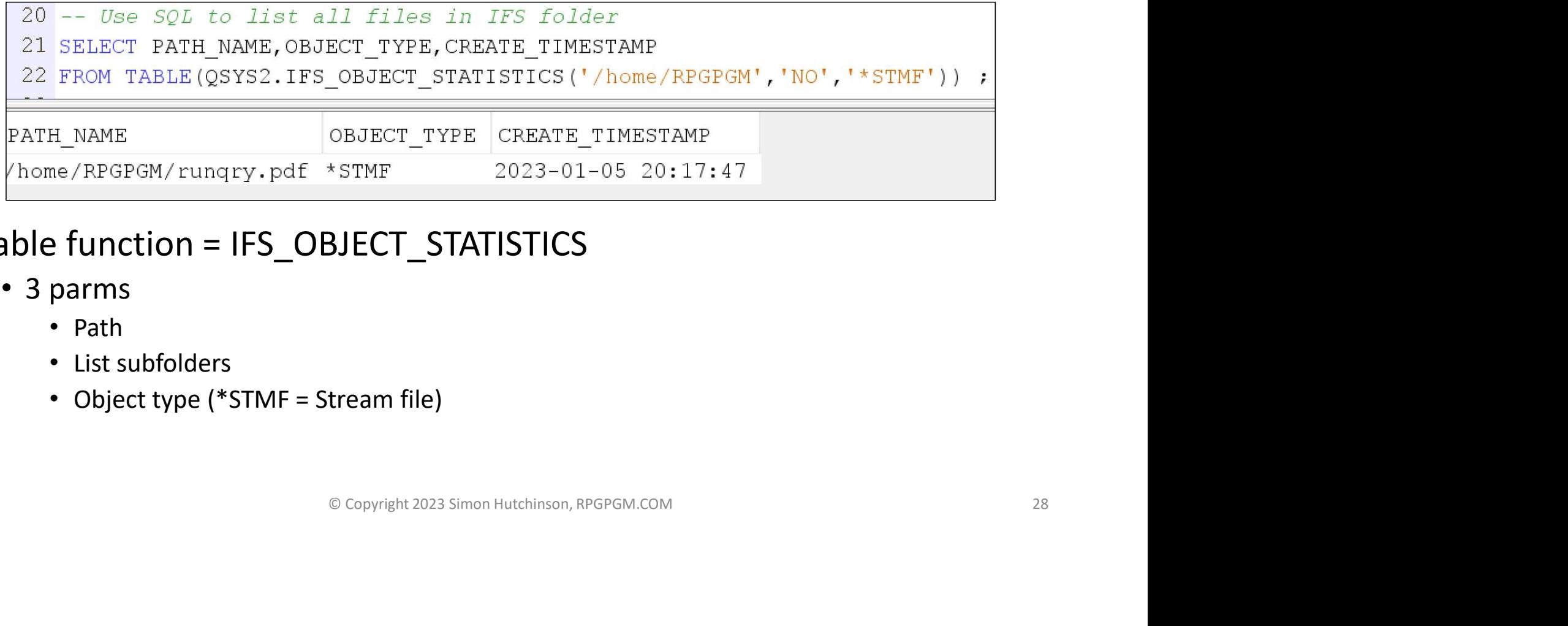

#### • Table function = IFS\_OBJECT\_STATISTICS

- 3 parms
	- Path
	- List subfolders
	- Object type (\*STMF = Stream file)

#### Use ACS's IFS viewer

#### • On 5250 emulator

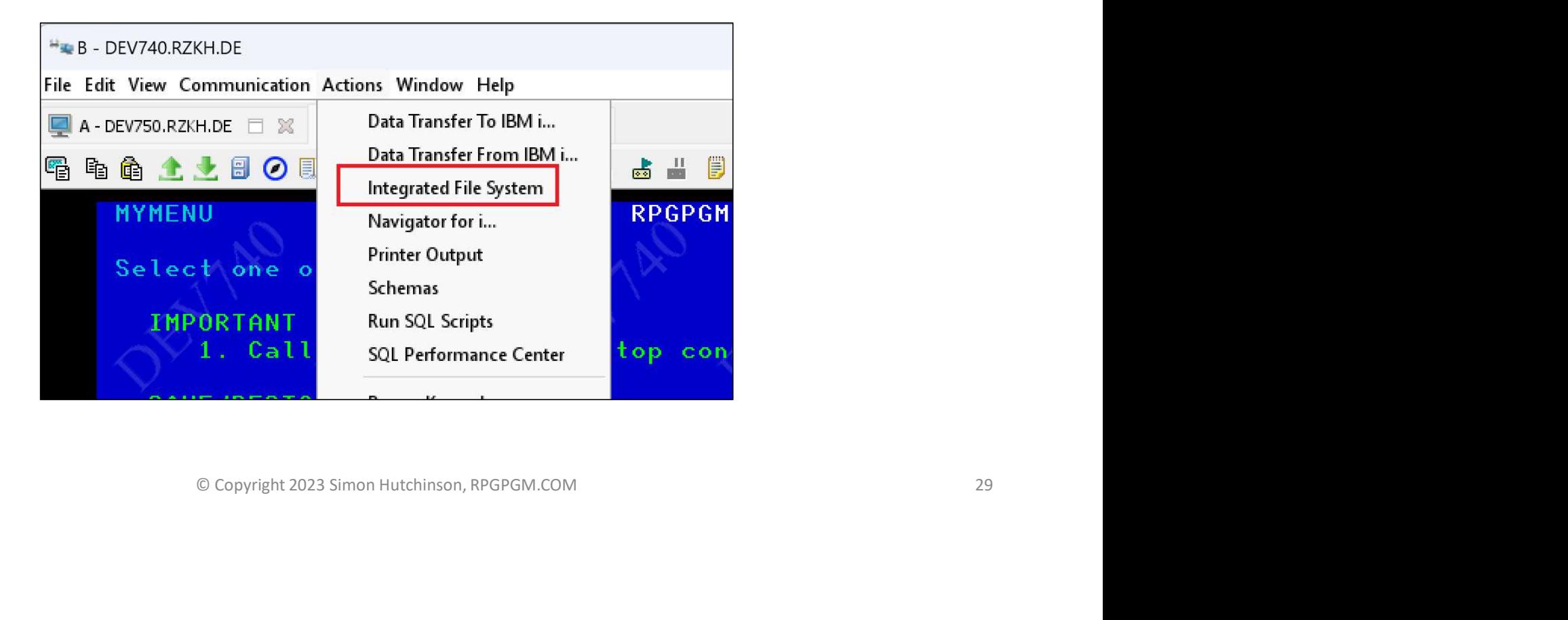

#### Use ACS's IFS viewer

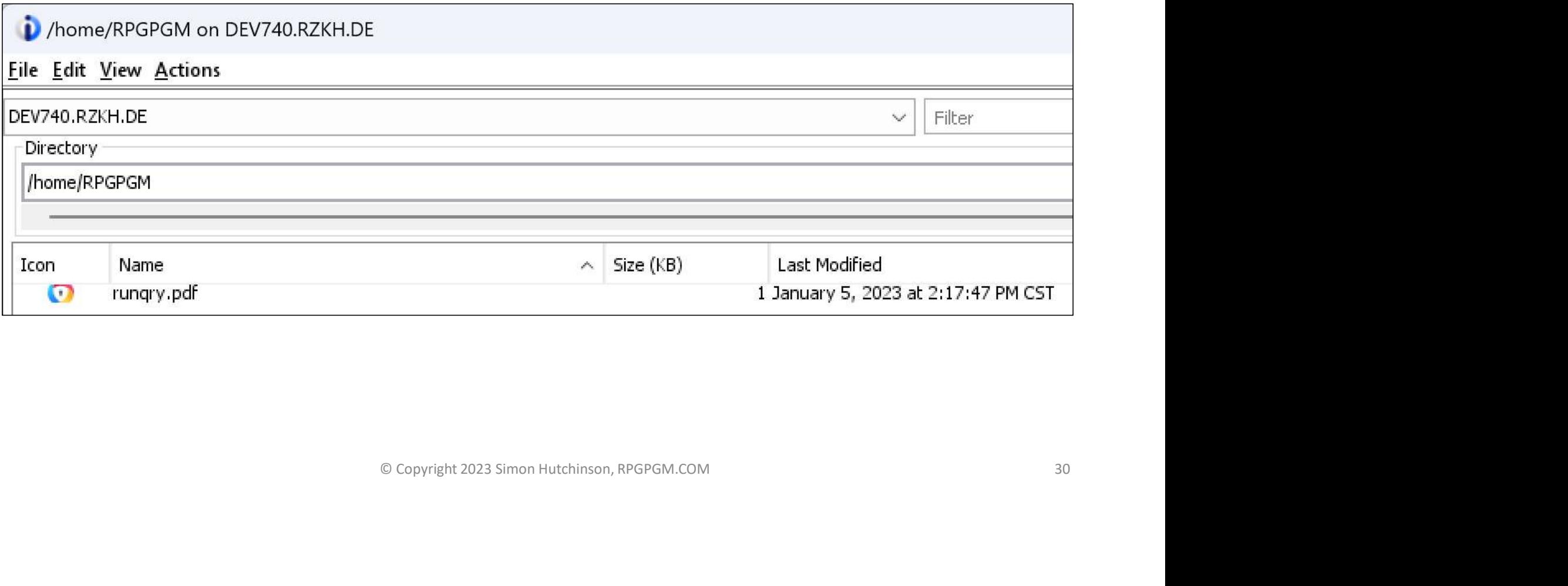

# Copy spool file to PDF in IFS Copy spool file to PDF in IFS<br>• All part of the IBM i operating system<br>• No third party software needed

- - No third party software needed
- All SQL

#### Copy one spool file

#### • Create spool file

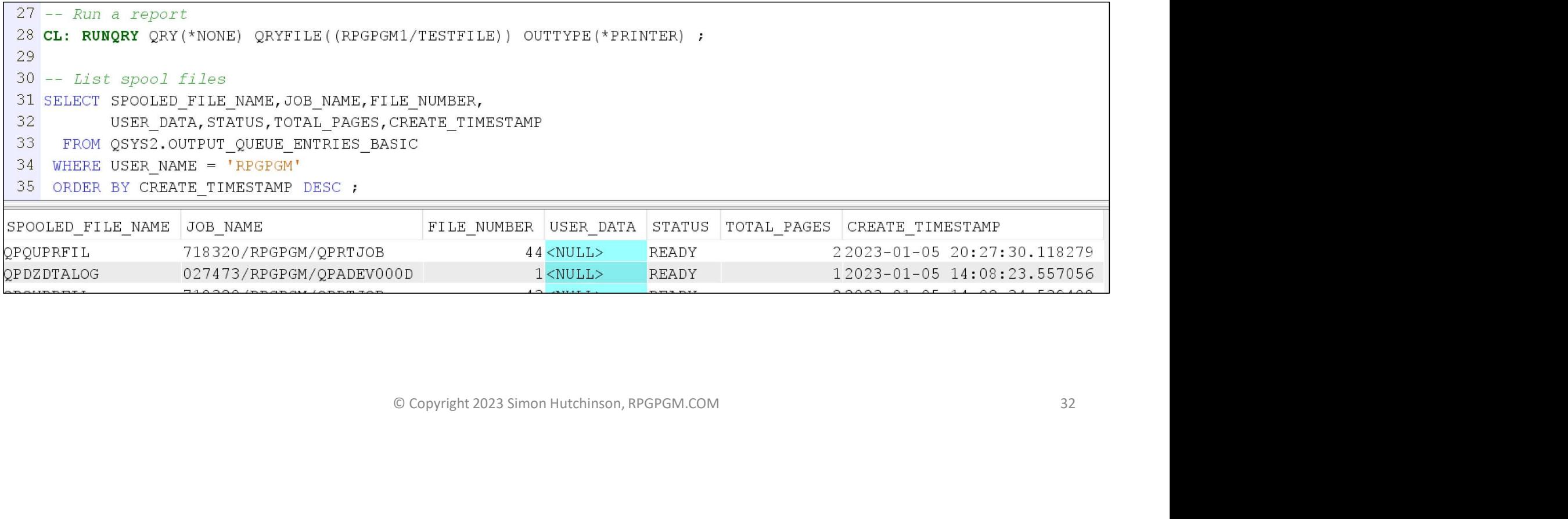

#### Copy one spool file

#### • Create spool file

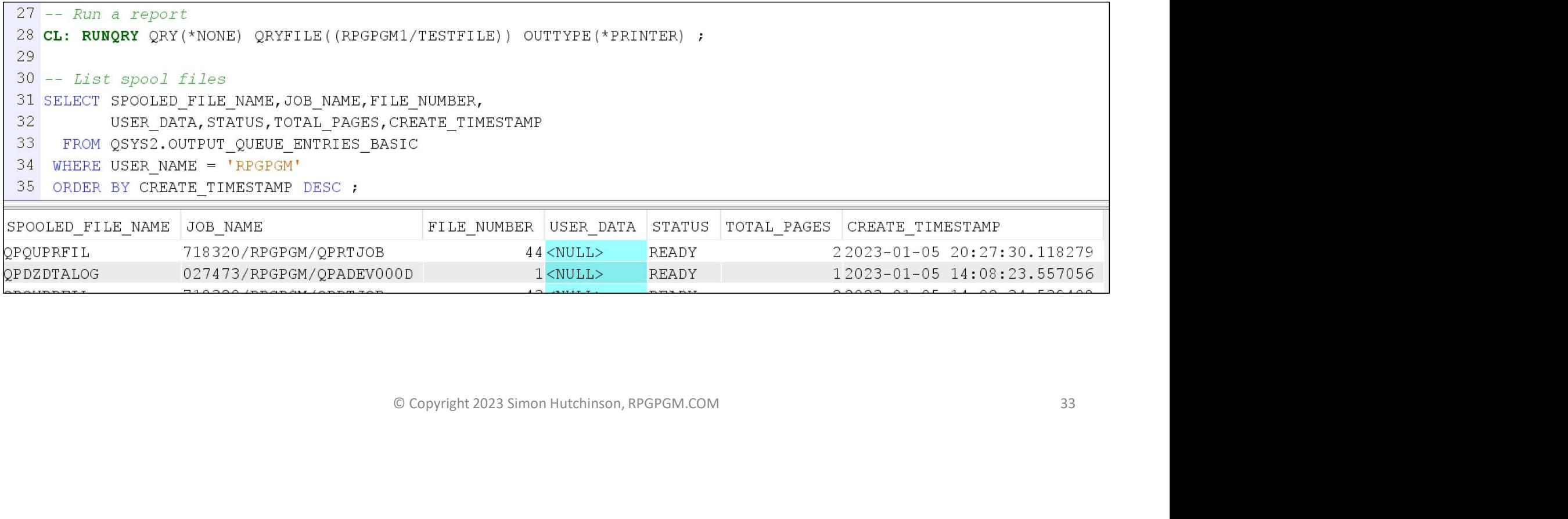

#### Create SQL variables vs hard coding

```
39 -- Not hard code my user profile
40 VALUES USER ;
41
                                                  PROPGM3. MY_JOB_NAME FROR SYSTEM NAME MYJOBNAME VARCHAR(28) ;<br>
(SELECT JOB_NAME FROM QSYS2.OUTPUT_QUEUE_ENTRIES_BASIC<br>
E USER_NAME - USER ORDER BY CREATE_TIMESTAMP DESC LIMIT 1) ;<br>
;<br>
PROPGM3. MY_FILE_NUMBER FOR SYSTEM N
44
46
47
49
52
54
55
```
#### Copy spool file to IFS as PDF

- Used Variables
	- JOB\_NAME
	- SPOOLED\_FILE\_NUMBER
- Result
	- $\cdot$  1 = Success
	- $\bullet$  0 = Failed

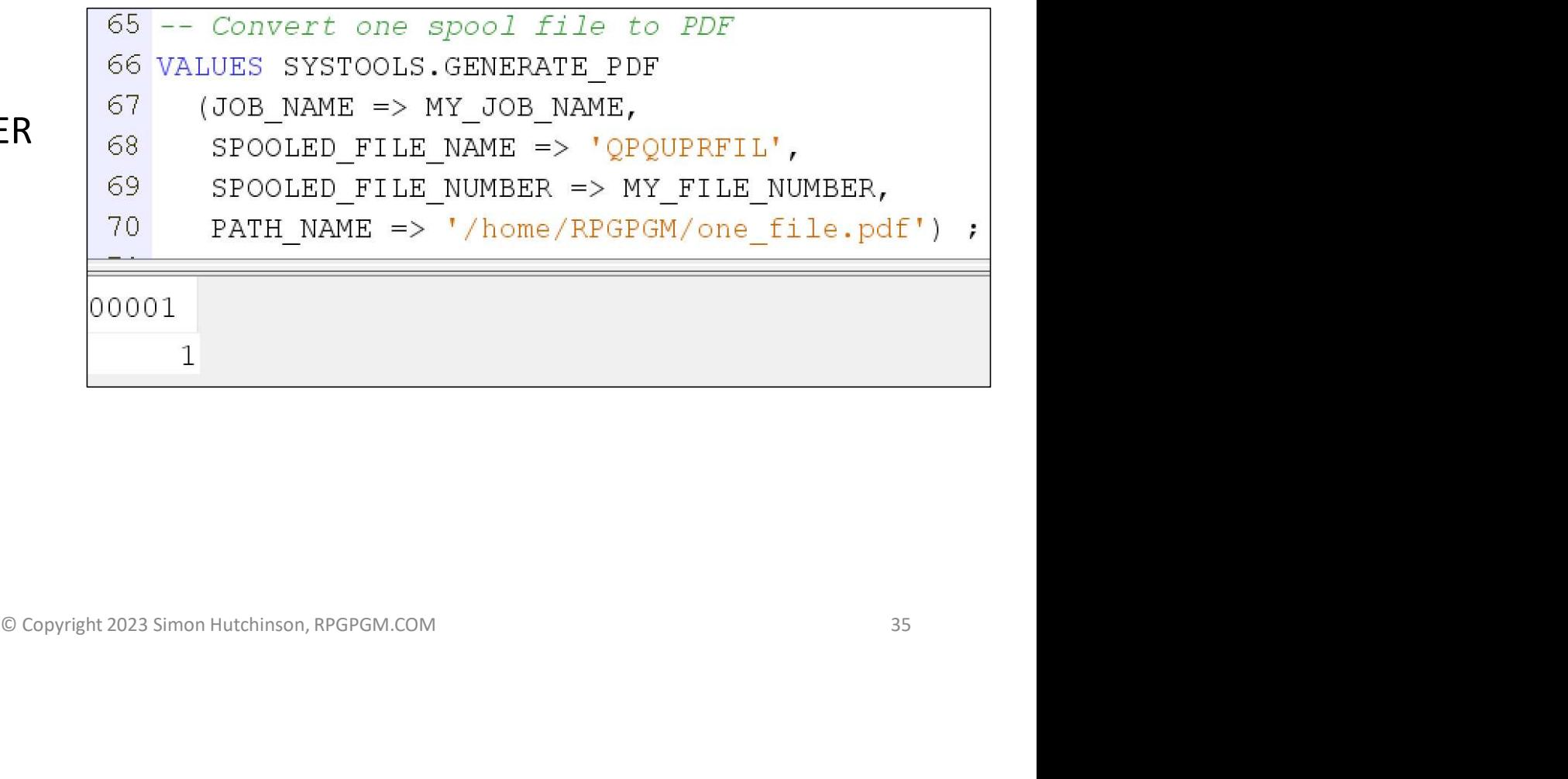

#### Verify file was copied

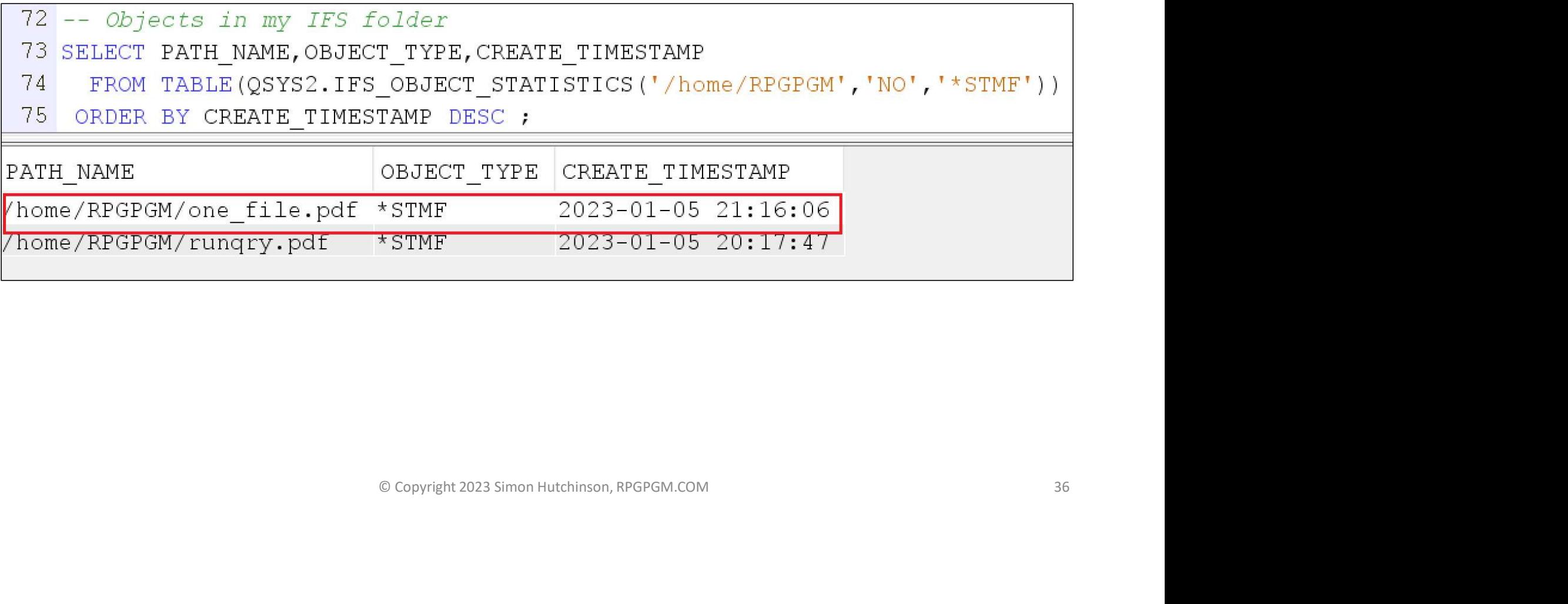

#### List of all spool files in output queue

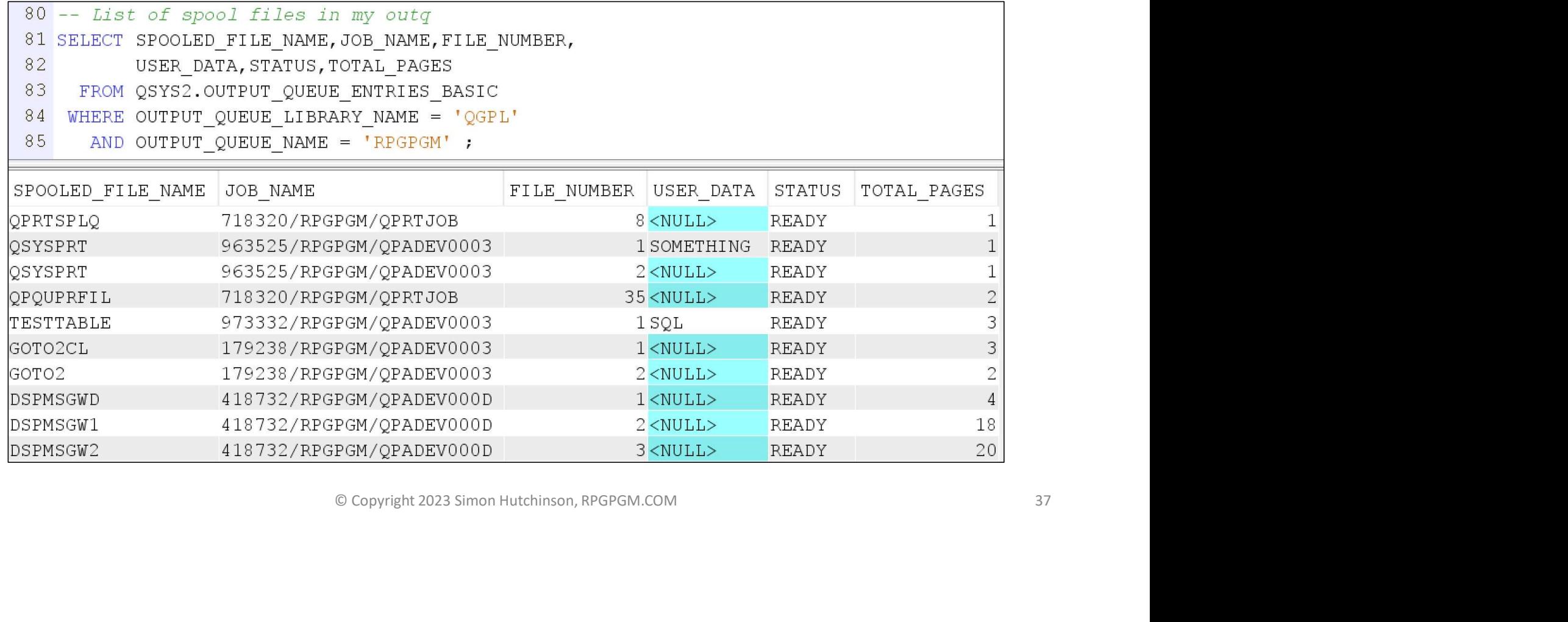

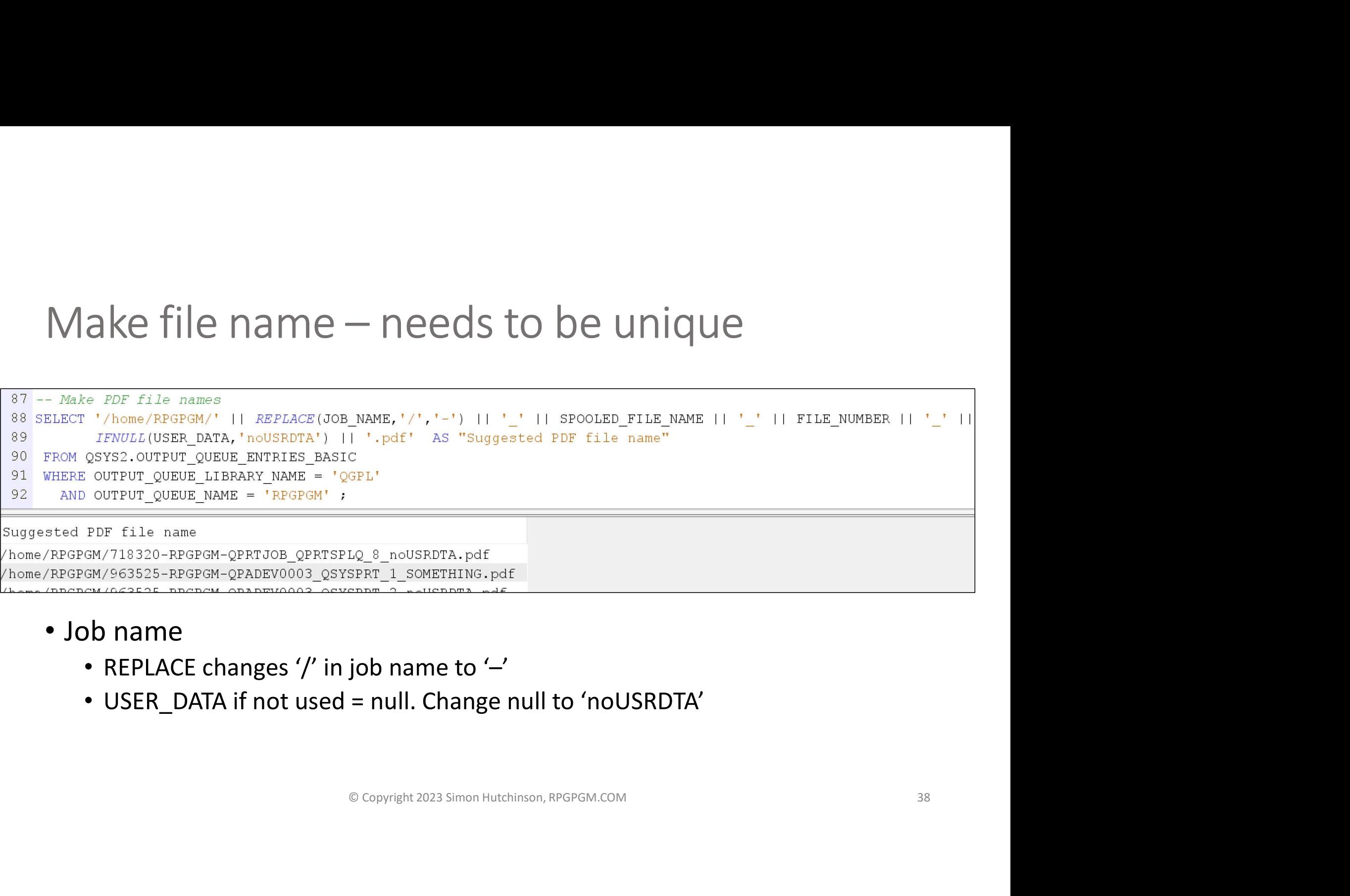

#### • Job name

- REPLACE changes  $'$  in job name to  $'$
- USER\_DATA if not used = null. Change null to 'noUSRDTA'

#### Copy all files to IFS

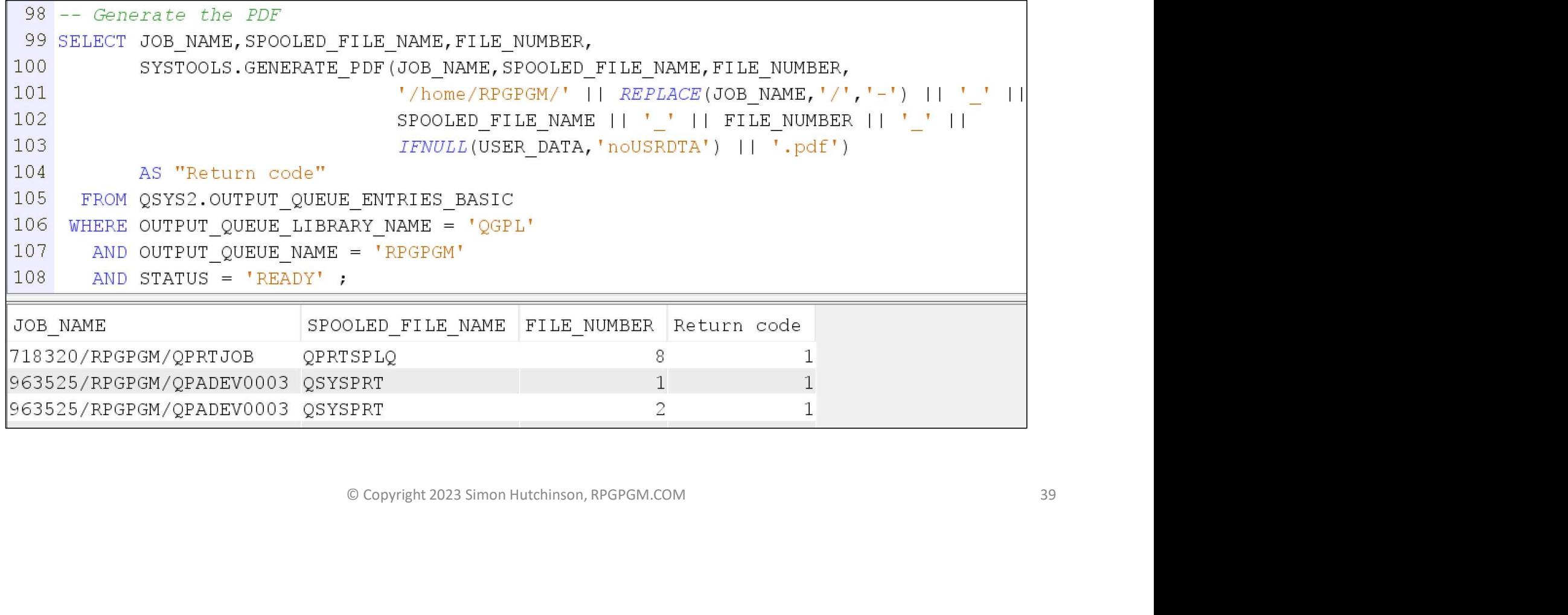

#### Check for files in IFS

![](_page_39_Picture_9.jpeg)

## SQL to extract information from spool files Nation from<br>
<sup>© Copyright 2023 Simon Hutchinson, RPGPGM.COM</sub><br>
41</sup>

#### See contents of spool file

![](_page_41_Picture_9.jpeg)

#### Find "uniqueness"

- Need to find "uniqueness"
	- Used to identify rows of data

![](_page_42_Picture_22.jpeg)

#### Identify columns

![](_page_43_Picture_9.jpeg)

#### Create SQL View

![](_page_44_Picture_9.jpeg)

#### Delete, create new, SQL View still works

```
151 CALL QSYS2.QCMDEXC('DLTSPLF FILE(QPRTSPLQ) JOB(' || MY JOB NAME || ') SPLNBR(*LAST)') ;
152 CL: WRKOUTQ OUTPUT (*PRINT) ; -- Create a new spool file
153
                                                 in details for last spool file<br>
NAME FROM QSYS2.OUTPUT_QUEUE_ENTRIES_BASIC<br>
SER_NAME = USER ORDER BY CREATE_TIMESTAMP DESC LIMIT 1) ;<br>
FILE_NUMBER FROM QSYS2.OUTPUT_QUEUE_ENTRIES_BASIC<br>
USER_NAME = USER ORDER BY CREATE
156
157
159
160
161
```
#### You need time to play

- Take time to play with this stuff
- Free *IBM i* partition
	- PUB400.COM
		- https://pub400.com
		- Version =  $7.5$
- Free 5250 client
	- IBM ACS (Access Client Solutions)
		- https://ibm.biz/IBMi\_ACS
		- Need free IBM id
		- Lot more than just 5250 emulation
		- Latest =  $1.1.9.1$
- Requires Windows 7 or higher, Java 8 or higher **S**<br>**S**<br>**emulation**<br>igher, Java 8 or higher<br>© Copyright 2023 Simon Hutchinson, RPGPGM.COM 47

#### Looking for something = Search

![](_page_47_Picture_10.jpeg)